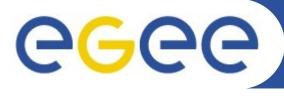

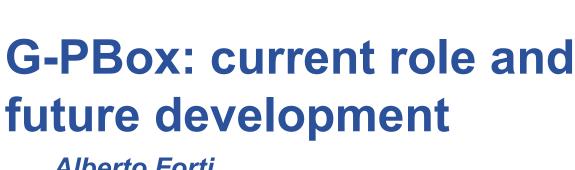

Alberto Forti
Middleware Security Group Meeting
December 6-7, 2007. Berkeley.

www.eu-egee.org

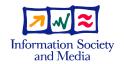

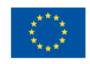

- Authorization and Mapping
- Proof of concept prototype
- G-PBox GUI overview
- Future plans

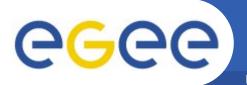

## **Authorization and Mapping**

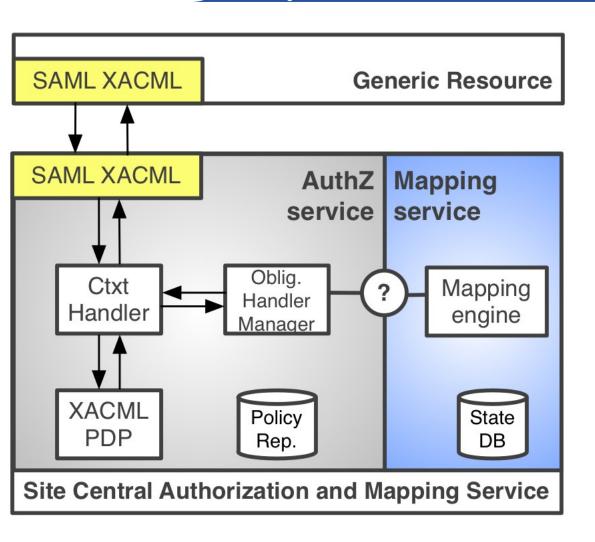

- Presented at the EGEE
   AH meeting based on
   Yuri's draft design
   proposal
- Modular architecture that integrates authorization and mapping with clear task separation
- Allows for integration of the mapping function with a XACML PDP

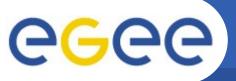

## **Proof of concept**

**Enabling Grids for E-sciencE** 

#### Implemented prototype

- Fully integrated with the G-PBox PDP
- Preliminary implementation of the obligation handling mechanism
  - "fake" mapping engine
    - shall we agree on the interface?

#### Tested against gJAF that uses OpenSAML and GT clients

- Interoperable with the OpenSAML SAML-XACML extension implemented by Håkon Sagehaug
- Two minor issues with GT clients:
  - the subject-id DN format
  - missing namespac in the XACML request

#### Advantages

- Fulfill the interface contract
  - a real XACML PDP behind the SAML-XACML interface
- Flexible authorization management: not tied to the mapping service
  - Other services (e.g. WMS) could use the same authz policies (no mapping needed)
  - Straightforward policy distribution

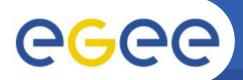

#### **Current G-PBox status and arch**

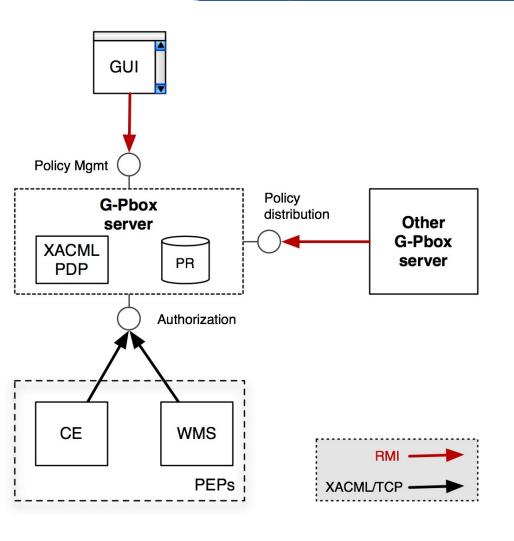

- Policy Administration Point (PAP)
  - Policy Repository (Exist XML DB)
  - Administrative interface (Java swing GUI)
  - Policy distribution
- Policy Decision Point (PDP)
  - Customized Sun XACML engine
    - XACML v. 2.0 supported
  - Policies are kept in memory (snapshot of the PR)
- Policy Enforcement Point (PEP)
  - LCAS/LCMAPS plugin
  - WMS
  - Java, C/C++ APIs

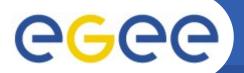

### **GUI – Policy Navigator tab**

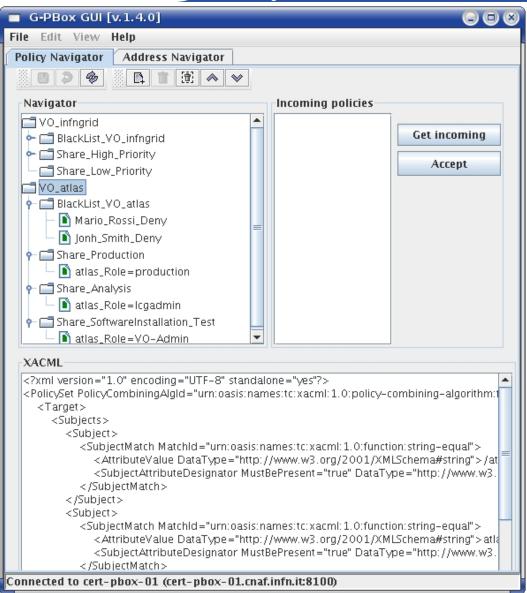

- Navigator
  - Policy Database snapshot
  - Refresh button :
     synchronize the Policy DB
     with the PDP
- Incoming policies
  - Policies sent by other G-PBoxes
- XACML
  - XACML view of policies and policy sets

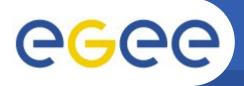

## Navigator elements description

- VO PolicySet: VO\_infngrid, VO\_atlas
  - Policy set containing policies of a specific VO
- Share PolicySet: Share\_High\_Priority, Share\_Production, etc.
  - Policy set associated to a local user (or poolname)
    - If the matching policy is contained in a Share PolicySet, then the corresponding user (or poolname) is returned as an obligation
- BlackList PolicySet: BlackList\_VO\_infngrid, etc.
  - Contains "Deny" policies used to ban users
- Policies: John Smith\_Deny, atlas\_Role=production, etc.
  - To map users/groups/roles to a local user (for the batch system) insert the policy in the corresponding Share PolicySet
  - To change the mapping for a user/group/role move the policy to another Share PolicySet

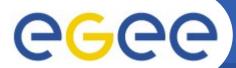

## **GUI – Policy Navigator tab (2)**

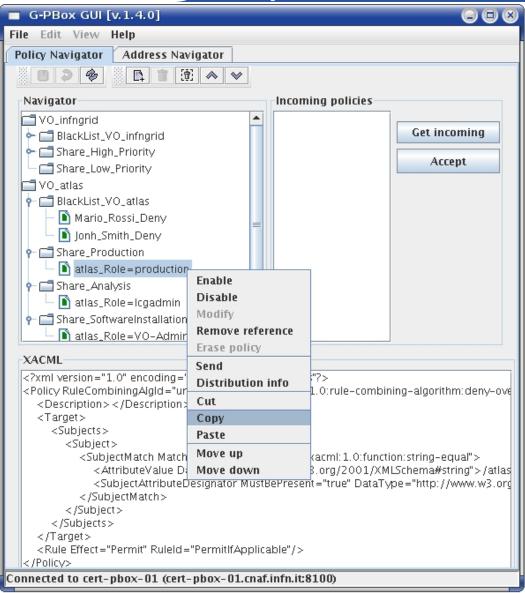

- Right mouse button popup menu for Policy/PolicySet
  - Basic management operations
    - Enable/Disable
    - Cut&Paste
    - Change order
  - Send policies to other G-PBoxes
  - Distribution info

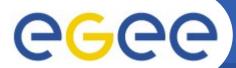

# GUI – Policy Navigator tab (3)

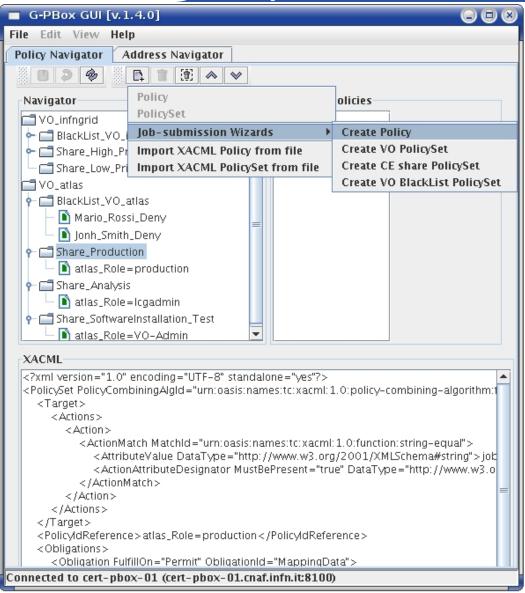

- New Policy/PolicySet button
  - Generic XACML editor
  - Wizards
    - Create Policy
    - VO PolicySet
    - Share PolicySet
    - BlackList PolicySet
  - Import XACML
     Policy/PolicySet from file

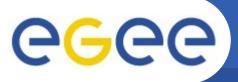

### PolicySet - Wizards

Enabling Grids for E-sciencE

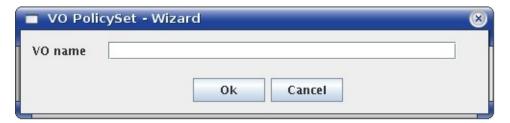

#### VO PolicySet

Used to separete policies of different VOs

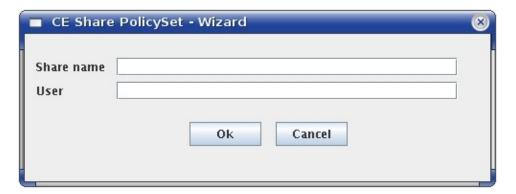

#### Share PolicySet

- Contains Site or VO policies
- User: local user (or poolname) assigned to the Share of the Batch system
- Policies inside map FQANs (and/or DNs) to local user accounts

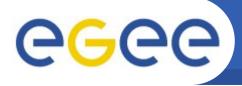

# **Create Policy - Wizard**

**Enabling Grids for E-sciencE** 

- The "Map to ACBR" box is needed only for compatibility with the current Information System
- Policies created by VO admins can/must be distributed to Site G-PBoxes
- FQANs can be retrived directly from VOMS (Ask VOMS button)
- The policy is associated to a Share PolicySet

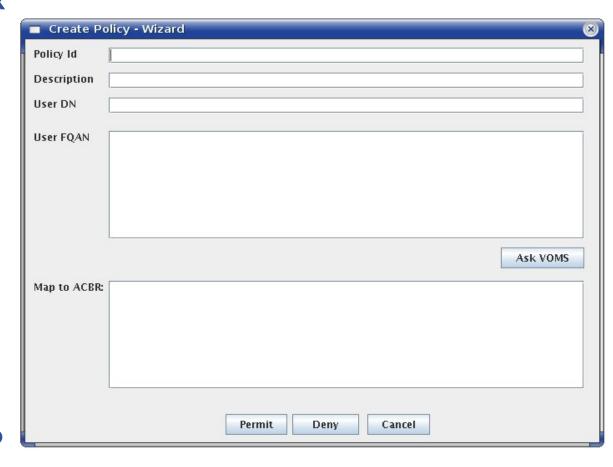

Just leave the "Map to ACBR" box blank for policies used local in a Site

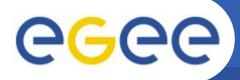

#### VOMS attribute selection dialog

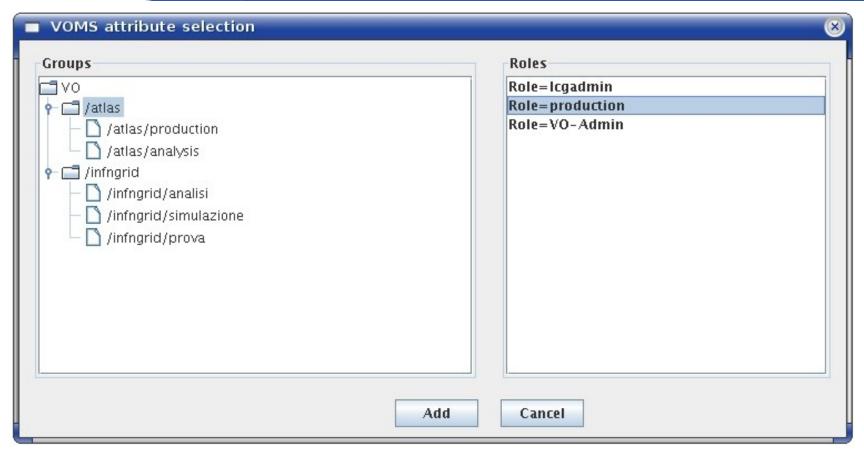

- Used by the Create Policy wizard to retrieve FQANs directly from VOMS servers
  - The selected group and/or role is added to the FQANs list
- The VOMS servers are defined in a configuration file

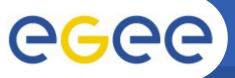

# VO policy issues

- VO policies leverage information published into the Information System
  - At the moment the only way to distinguish different shares is to use the ACBRs
  - ACBRs are authorization information and NOT resource characteristic information
- The current GLUE schema lacks information on the CE side (characteristics of batch system shares)
- The next version (v2.0) of the GLUE schema will improve the description of the CE resource
  - The batch system shares are going to be explicitly considered
- Having Shares information in the IS drastically simplifies the "Create Policy" wizard
  - The "Map to ACBRs" part of the Create Policy wizard will not be needed anymore

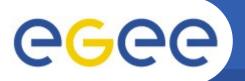

### **GUI - Address Navigator tab**

Enabling Grids for E-sciencE

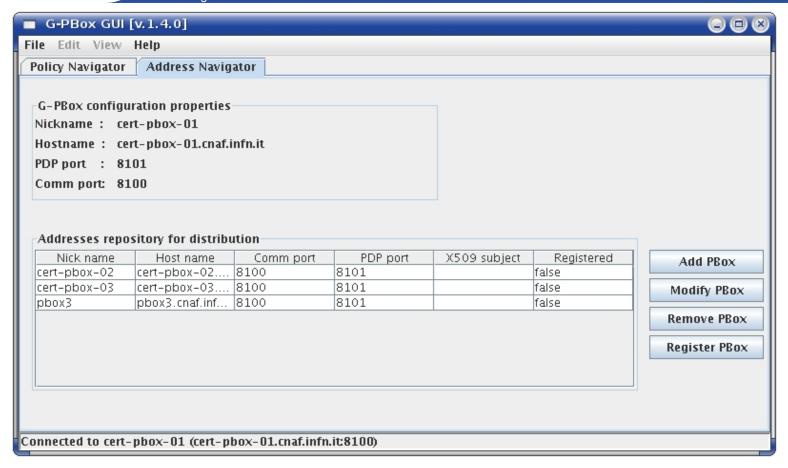

Register the G-PBoxes involved in the Policy distribution

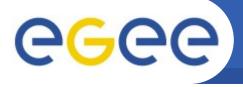

- How distribution works now:
  - The administrator selects a policy and sends that policy to a set of G-PBoxes
  - The administrators of the target G-PBoxes:
    - See new policies in the "Incoming policies box"
    - Accept the new policies and put these policies in the correct policy set
- Next distribution development step:
  - PolicySet-level synchronization among different G-PBoxes
    - Different synchronization modes based on the Master/Slave (Authoritative/Non Authoritative) concept
      - Accept modifications with/without confirmation

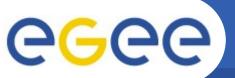

### **GUI** – Send policy

Enabling Grids for E-sciencE

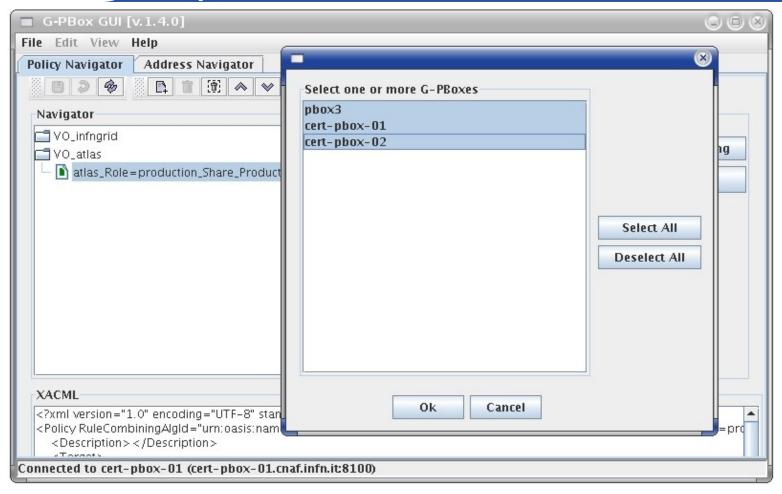

 The VO administrator selects a policy and sends it to a set of Site G-PBoxes

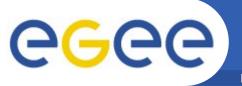

### **GUI – Accept policy**

Enabling Grids for E-sciencE

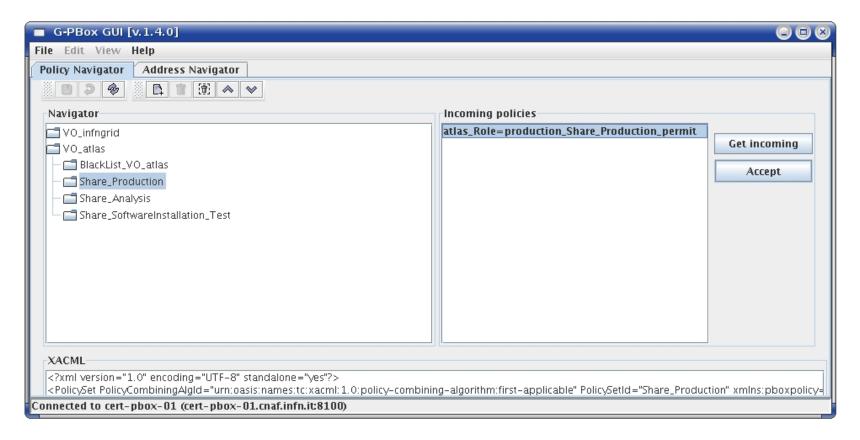

New policies have to be accepted and put in the correct PolicySet

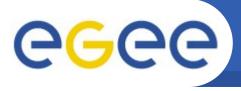

- Short term
  - GUI improvement
  - PolicySet synchronization mechanism
- Long term
  - ? (to be decided...)